# YeeLight 智能灯

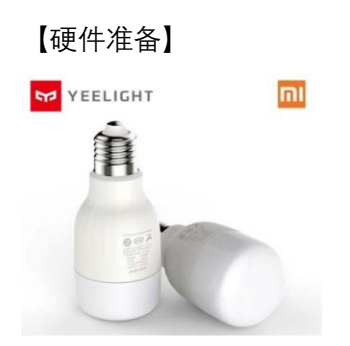

#### 【操作步骤】

- 1. 在 Yeelight App 中添加智能灯设备,打开外部访问模式
- 2. 在 HA 中配置 yeelight
- 3. 解决两个问题:重复自动发现与刷新速度

### 【参考】

- HA 中配置 yeelight 说明文档 <https://www.home-assistant.io/components/light.yeelight/>
- yeelight 配置样例
	- discovery: ignore: - yeelight yeelight: devices: 192.168.3.162: name: my\_yeelight transition: 1000

## 云端的自动化——IFTTT $(1)$

【操作步骤】

1. IFTTT 基本使用

样例: 如果 gmail 收到邮件, 就切换 YeeLight 智能灯开关状态

- 2. 在 HA 中执行脚本,触发 IFTTT 切换 YeeLight 智能灯开关状态
	- a) 配置 IFTTT 规则 (THIS=webhook, THAT=YeeLight)
	- b) 配置 HA 中脚本
	- c) 执行演示

【参考】

- IFTTT 网站 <https://ifttt.com/>
- IFTTT 与 HomeAssistant 的集成

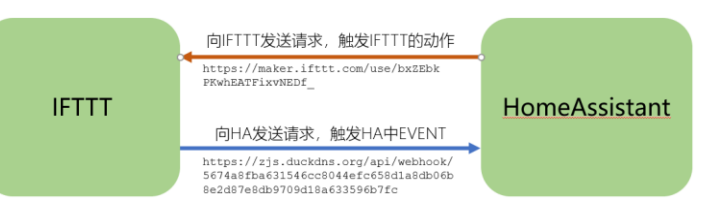

- HA 中集成 IFTTT 配置说明 <https://www.home-assistant.io/components/ifttt/>
- 样例: 在 HA 中执行脚本, 触发 IFTTT 切换 YeeLight 智能灯开关状态 HA 中配置(example\_10\_2\_1.yaml)

# example\_10\_2\_1.yaml ifttt: key: deZzryxvEslHpFoL\_gsUsm script: button\_press: alias: 通过 IFTTT 开关灯 sequence: - service: ifttt.trigger data: event: ButtonPressed

# 云端的自动化——IFTTT $(2)$

【操作步骤】

- 1. 配置 HA 中由 IFTTT 触发的自动化规则
- 2. 配置 HA 中 IFTTT 事件的接收 API
- 3. 配置 IFTTT 规则: 收到邮件, 触发 webhook
- 4. 测试演示

【参考】

⚫ 样例逻辑驱动示意

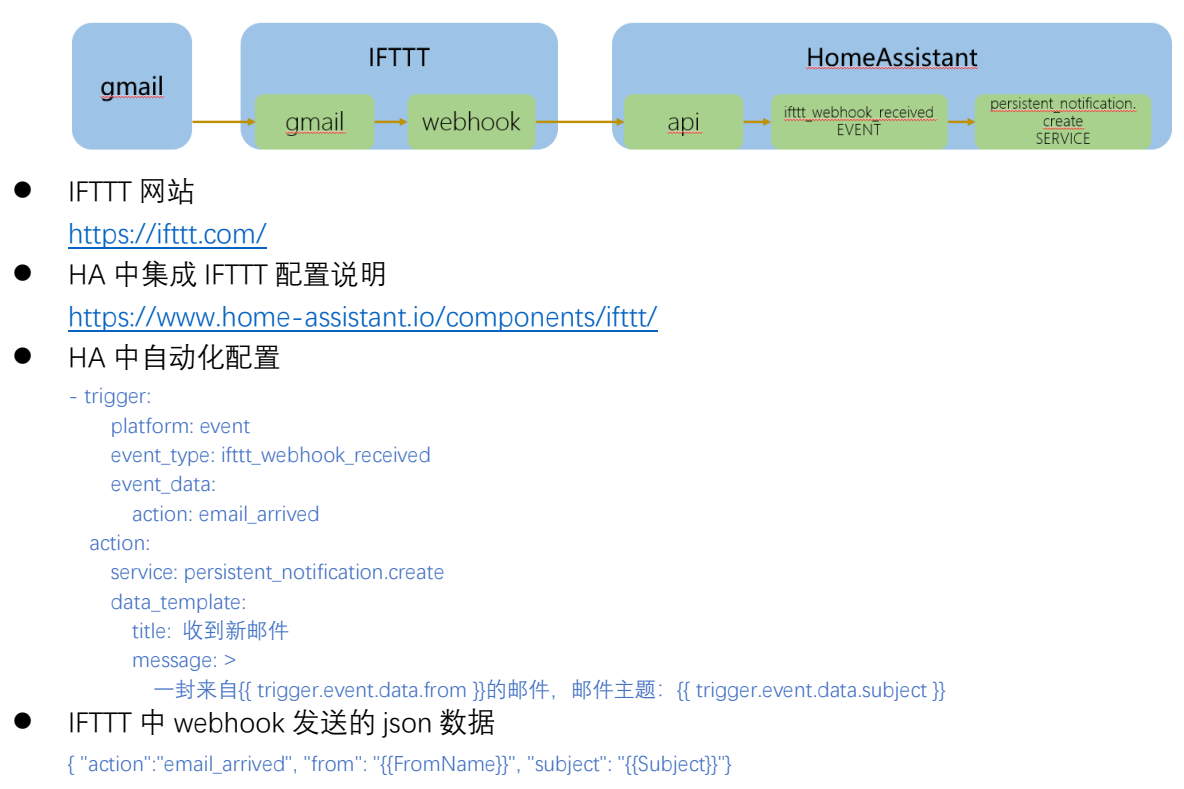

## 系统性能监控——SystemMonitor

【操作步骤】

- 1. 完整配置 SystemMonitor 组件
- 2. 解释每个监视项的含义,以及对应 linux 命令

### 【参考】

- HA 中 SystemMonitor 组件配置说明 <https://www.home-assistant.io/components/sensor.systemmonitor/>
- systemmonitor 配置样例

sensor sm:

- platform: systemmonitor

scan\_interval: 5

- resources:
	- type: disk\_use\_percent
	- arg: /
	- type: disk\_use
	- arg: / - type: disk\_free
	- arg: /
	-
	- type: memory\_use\_percent
	- type: memory\_use
	- type: memory\_free
	- type: swap\_use\_percent
	- type: swap\_use
	- type: swap\_free
	- type: load\_1m
	- type: load\_5m
	- type: load\_15m
	- type: network\_in arg: wlan0
	- type: network\_out arg: wlan0
	- type: packets\_in
	- arg: wlan0
	- type: packets\_out arg: wlan0
	- type: ipv4\_address arg: wlan0
	- type: ipv6\_address
	- arg: wlan0
	- type: processor\_use
	- type: process
	- arg: smbd
	- type: last\_boot
- ⚫ 内存概念

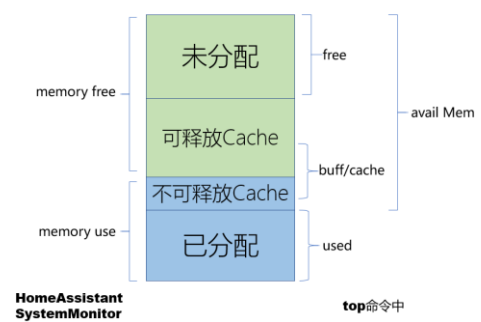

## 以不同的音色播报文字——百度 tts

【操作步骤】

- 1. 申请百度云免费开发者账号
- 2. 配置百度 tts
- 3. 调用服务,以不同音色播报文字

#### 【参考】

- 百度云-语音合成网站 <https://cloud.baidu.com/product/speech/tts>
- HA 中百度 tts 配置介绍 <https://www.home-assistant.io/components/tts.baidu/>
- 百度 tts 的配置

```
tts:
         - platform: baidu
          app_id: 9931448
          api_key: YaEF9KGD6WvoXovGMZxtX3Q
          secret_key: 70e71c2425dwccb67439dafdcf9b
           speed: 5
           pitch: 5
           volume: 5
           person: 4
⚫ 对话脚本
    dialog1:
       alias: 对话一
```

```
 sequence:
   - service: tts.baidu_say
    entity_id: "all"
    data:
     message: "作战时,踩到地雷咋办?"
     options:
       person: 1
  - delay: 00:00:03
  - service: tts.baidu_say
    entity_id: "all"
    data:
     message: "靠, 能咋办? 踩坏了照价赔偿。"
     options:
       person: 3
       pitch: 9
```

```
dialog2:
```

```
 alias: 对话二
 sequence:
  - service: tts.baidu_say
    entity_id: "all"
    data:
     message: "泽哥,可能是睹物思人,在外面玩了一天,看见什么都像你"
     options:
       person: 4
   - delay: 00:00:07
   - service: tts.baidu_say
    entity_id: "all"
    data:
    message: "哎哦, 良心发现啊?看你这么想我的份上, 我去接你吧。你在哪儿呢? "
     options:
       person: 3
       speed: 3
       pitch: 1
   - delay: 00:00:08
   - service: tts.baidu_say
```

```
 entity_id: "all"
    data:
     message: "动物园"
    options:
 person: 4
 volume: 15
   - delay: 00:00:03
   - service: tts.baidu_say
    entity_id: "all"
    data:
    message: "你, 该吃药了"
     options:
 person: 3
 speed: 3
       pitch: 1
```